# **Computer Basics 101**

# **Instructor: Jeffrey Raskin**

# Introduction:

We will be learning the basics of the computer so you can use with ease.

- 1. The computer in itself.
	- a. Cords & Connections.
		- a. USB
		- b. VGA
		- c. Firewire
		- d. SD cards
		- e. HDMI
		- f. Ethernet
	- b. Screen
- a. Screen Saver
- b. Theme
- c. Battery Lifc
- d. Enlarge/Shrink Screen
- e. Magnifier
- c. Hard drive
	- a. Operating System
	- b. How Big
	- c. How Fast
- d. Setting Up Your Computer
	- 1. Gadgets
	- 2. Tool Bar
- e. Folders
	- a. Making New Folders
	- b. Change Folder Icons
	- c. Change Size
	- d. Move
	- e. Drag & Drop
	- f. Copy
	- g. Minimize/Maximize

Advanced Real Estate Solutions, Inc.

- f. Short Cuts & Controls
	- a. Right & Left Click
		- b. Scroll Wheel
		- c. Control Keys
		- d. F Keys
		- e. Window Keys
		- f. Others (Alt. & Tab)
		- g. Program & Folder Short Cuts
- g. Internet
	- a. Different Types of Browsers
	- b. Change Themes In Firefox
	- c. When Downloading, Go to….
	- d. Wireless internet

### h. Cameras & Phones & Other Devices

- a. Connect
- b. Moving Pictures & Docs
- c. Upload and print

### i. Cleaning & Maintaining

- a. Disk Cleanup
- b. Defragment
- c. Virus Protection
- d. Backup

#### 2. Programs

- a. Finding programs
- b. Microsoft Office
	- a. Word
	- b. Excel
	- c. Powerpoint
	- d. Outlook
- c. PDF Reader & Writer
- 3. Emails
	- a. Web based VS Desktop

#### **CONCLUSION:**

Utilizing the tools you learn today, practiced until perfect, will save you time, efforts, money and energy. You do not need to be "techie" to understand these system, just willing to keep an open mind of how you can utilize your computer properly in your real estate career!

The Computer

## **Cords & Connections**

There are many different cords for the numerous peripheral devices that can be connected to your computer. The main slots in your computer will be:

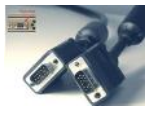

- **a.** USB- for connecting devices such as cameras, external back up drive, phone, etc.
- **b.** VGA- for connecting a monitor or projector
- **c.** Firewire- for connecting to video cameras, etc.
- **d.** SD card reader- for inserting media devices to transfer from cameras, phones, etc
- **e.** HDMI- for connecting to flat screens TVs
- **f.** Ethernet- for connecting directly to the modem

#### **Screen**

Right click on the desktop, choose *Peronalize*, and have fun!

- **1.** Screen Saver
- **2.** Theme
- **3.** Sounds
- **4.** Account Picture
- **5.** Mouse Pointer
- **6.** Desktop Icons
- **7.** Battery Life
- **8.** Windows Key  $& 4$  is magnifier
- **9.** Ctrl Key  $\&$  + will enlarge/shrink screen

## **Hard drive**

Get to know your system Operating System

a. How Big

Click on *Windows* button, then *Computer*, then look at hard drive space.

b. How Fast & other Specs Click on *Windows* button, then Right click on *Computer,* then *Properties.*

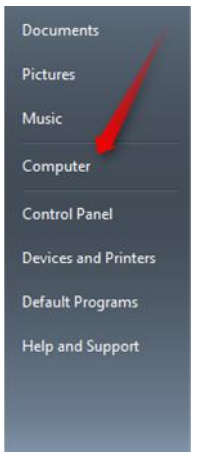

Shut down [ D ]

O O . Control Panel > All Control Panel Its

Ease of Ac

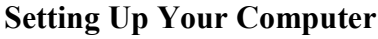

1. Gadgets- Add features to your screen.

Do this by Right clicking on any blank area of the screen, go to *Gadets,* then choose what you want.

2. Tool Bar

Choose what you want to be seen in the toolbar at the bottom of the screen by "pinning" and "un- pinning." Pin by dragging on to the tool bar. Un-Pin by right clicking and choosing "unpin.

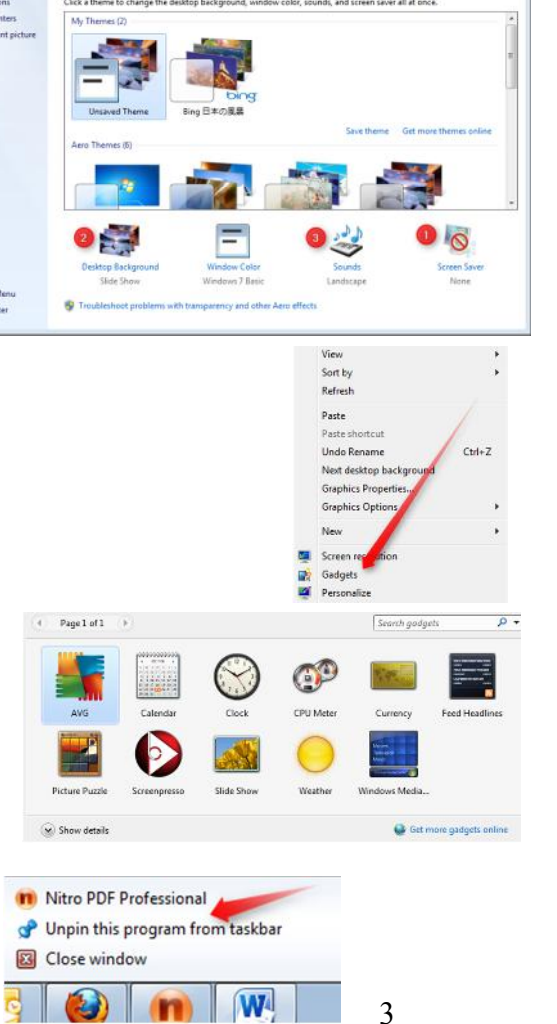

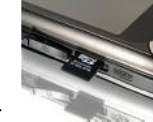

 $Ctrl + Z$ 

View Sort by Refresh Paste Paste shortcu **Undo Delete** 

Change the visuals and sounds on your compute

Next desktop background **Graphics Properties... Graphics Options** New Screen resolution Gadgets **DO** Personalize

Office: 602-206-7200  $\frac{1}{15}$  Fax: 800-671-6511  $\frac{1}{15}$  Email: tech@technology4re.com www.technology4re.com *Copyright 2015 Do not copy without written permission*

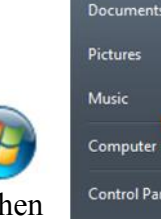

Advanced Real Estate Solutions, Inc.

## **Folders**

Make, change size, move, drop and manipulate folders. To make a folder: Right click anywhere on the screen, choose *New*, then *Folder*. Rename folder.

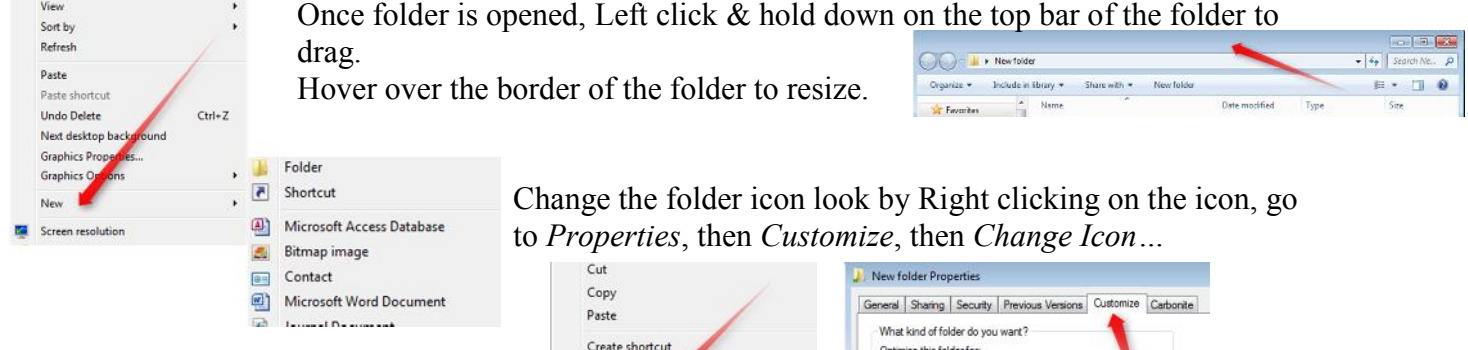

You can drag and drop any folder in and out of any folder. Suggstions would be to create a Real Estate filing cabinet system.

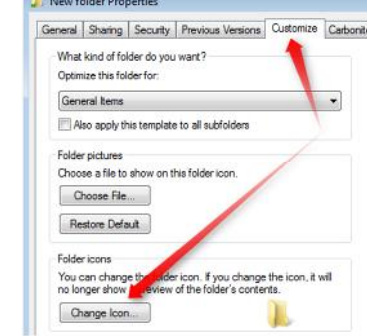

#### **Short Cuts & Controls**

Start to use your keyboard instead of your mouse. Even though most programs no longer list the shortcuts, these universal shortcuts works on about every program. File Edit View Insert Format

Delete Rename Prop

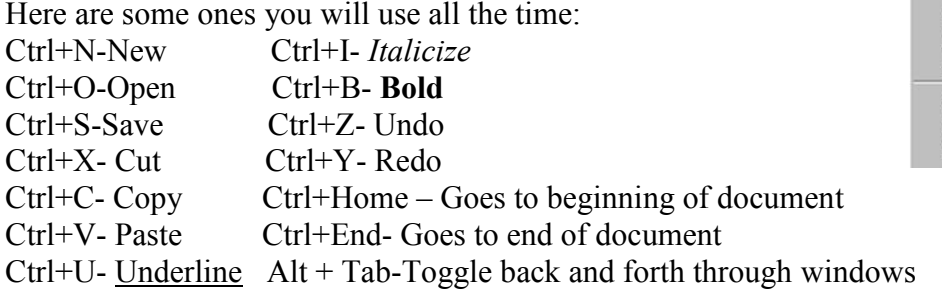

#### $Ctrl + N$  $New...$  $C$ trl+ $O$ Onen. Close Save  $Ctrl + S$ Save As.. Save All

#### **Internet**

Firefox vs. Internet Explorer vs. Google Chrome vs. Safari

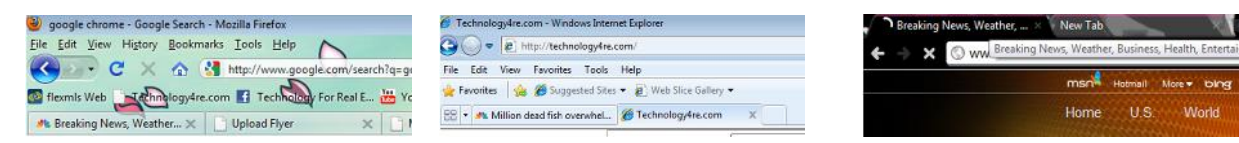

- -Changing the background
- -Adding your favorites to the front

Politics

## **Cameras & Phones & Other Devices**

Connect your phone using the cord that came with it, then find the device and get the picture or other document. (usually in your computer folder, in downloads) OR go to *Start*, *Computer* and find the device.

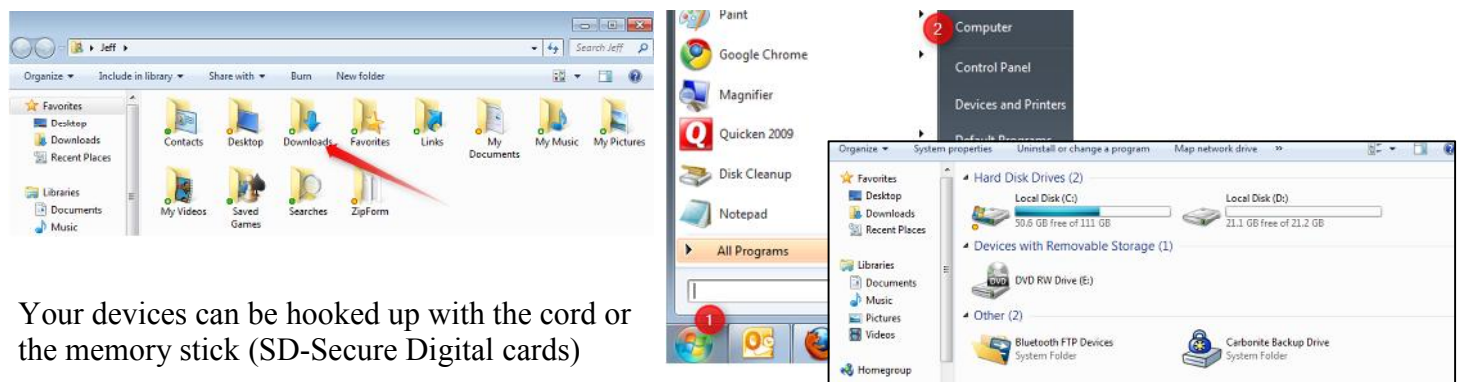

Computer Local Disk (C

**System Tools** 

**A**<sup>2</sup> Character Map Computer Control Panel

Disk Cleanup

Disk Defragmenter

### **Cleaning & Maintaining**

Clean you computer by:

- 1. Physcially cleaning your computer with compressed air.
- 2. Disk Cleanup & Defragment
- 3. Virus protection is key. AVG, Norton, McAfee
- 4. Backup with a backup external hard drive as well as online. Carbonite or Mozy.

### **Programs**

What programs do you REALLY need? -Microsoft Office -PDF Writer Program

### **Emails**

Web based vs. Desktop based Pros & Cons

# **CONCLUSION:**

Utilizing the tools you learned today, practiced until perfect, will save you time, efforts, money and energy. You do not need to be "techie" to understand these system, just willing to keep an open mind of how you can utilize your computer properly in your real estate career!

Thought of the Day: "Technology will not replace REALTORS $^{\circledR}$ , but REALTORS $^{\circledR}$ with technology will replace REALTORS<sup>®</sup> without technology." by John Tuccillo, former Chief Economist for the NATIONAL ASSOCIATION OF REALTORS<sup>®</sup>

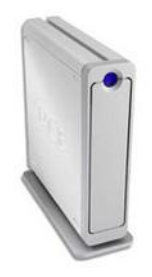

Back it up. Get it bac

**II** MOZ

**CARI** 

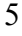

- Ah- HA Notes &

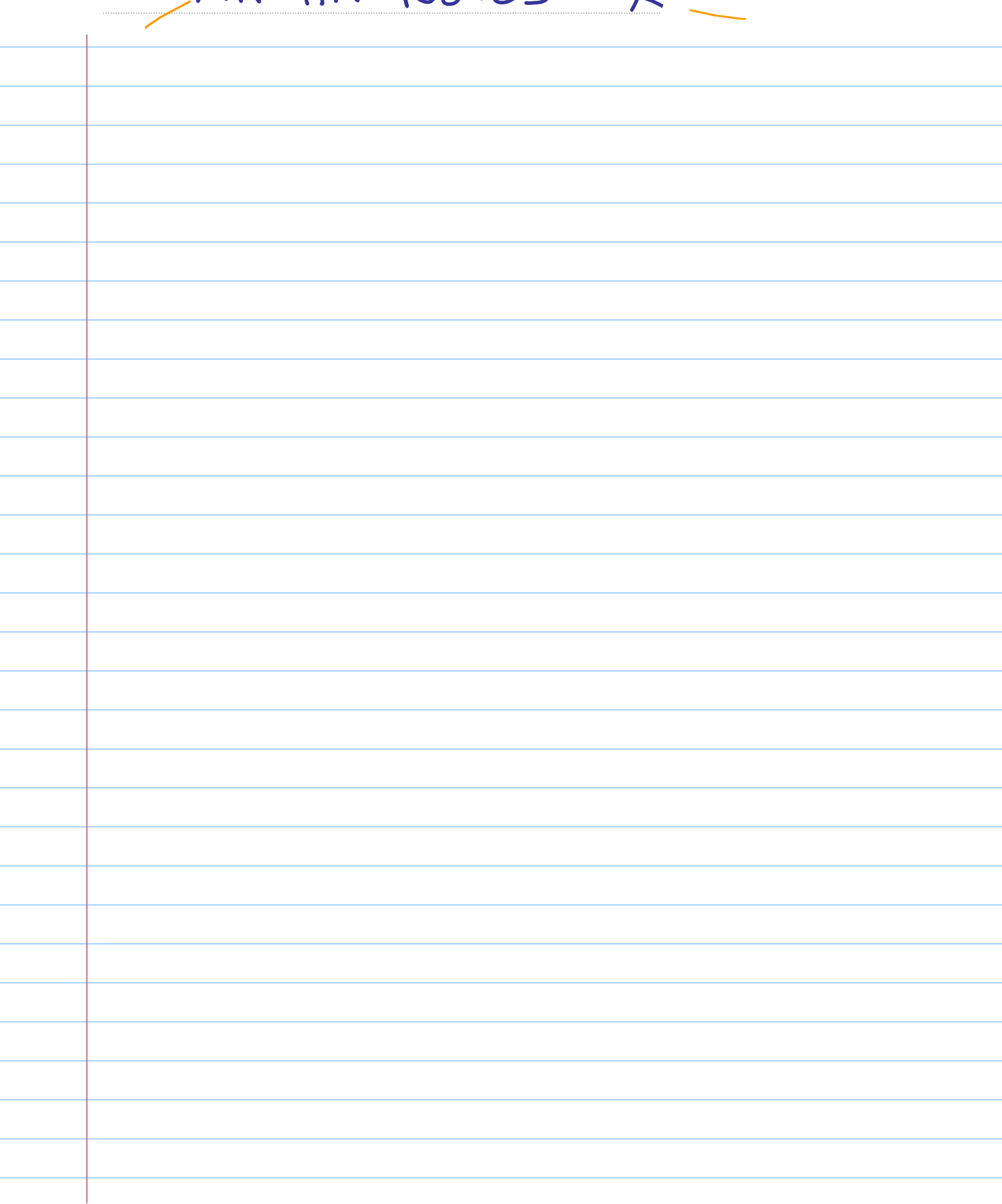